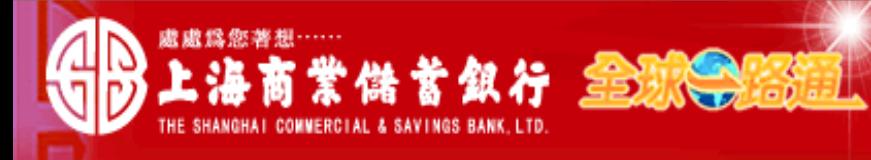

" 客戶服務熱線:(02) 2552-3111、0800-003-111│

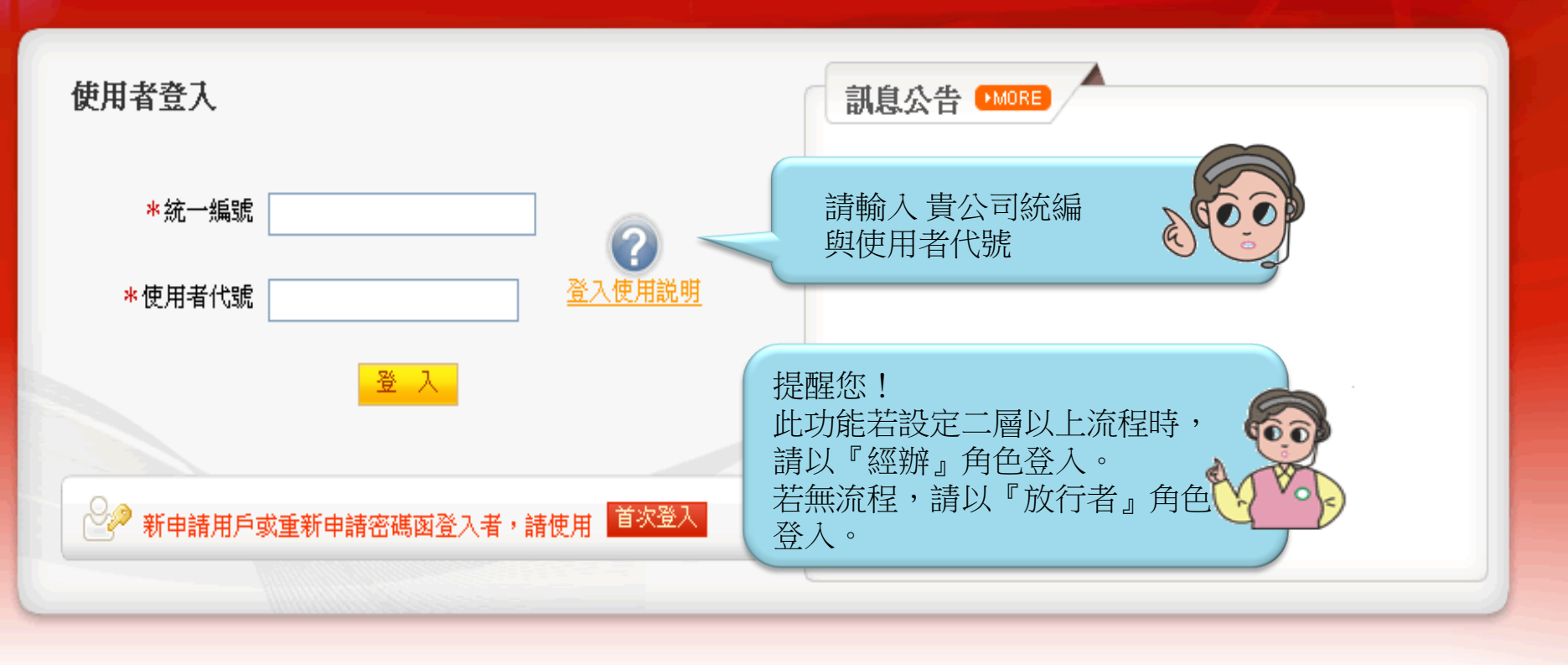

## 【注意事項】

- 1. 為了預防您離開電腦過久,以至遭他人竊用,若您欲離開本網路系統,敬請務必執行簽出,以保障您的權益及帳戶安全。本系統會在您逾五分鐘 未做任何交易時,自動執行簽出。
- 2. 瀏覽器裝有 MSN、YAHOO、Google 之 Tool Bar 或其他之應用軟體均具有攔截彈跳視窗功能會影響本系統操作,請設定允許彈跳視窗或移除。
- 3. Windows XP SP2 安裝後會封鎖彈跳視窗, IE 用戶請於瀏覽器的工具 >> 網際網路選項 >> 隱私權的[封鎖快顯]取消勾選,關閉視窗後再重開。
- 4. Internet Explorer 瀏覽器 ActiveX 元件設定檔 請按此執行,憑證載其iKey驅動程式 按此下載

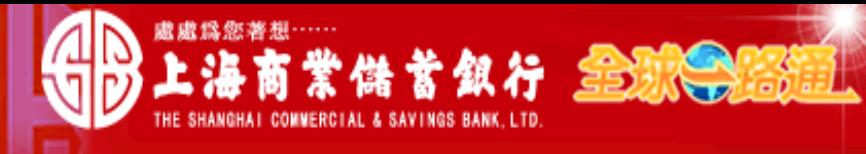

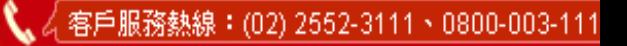

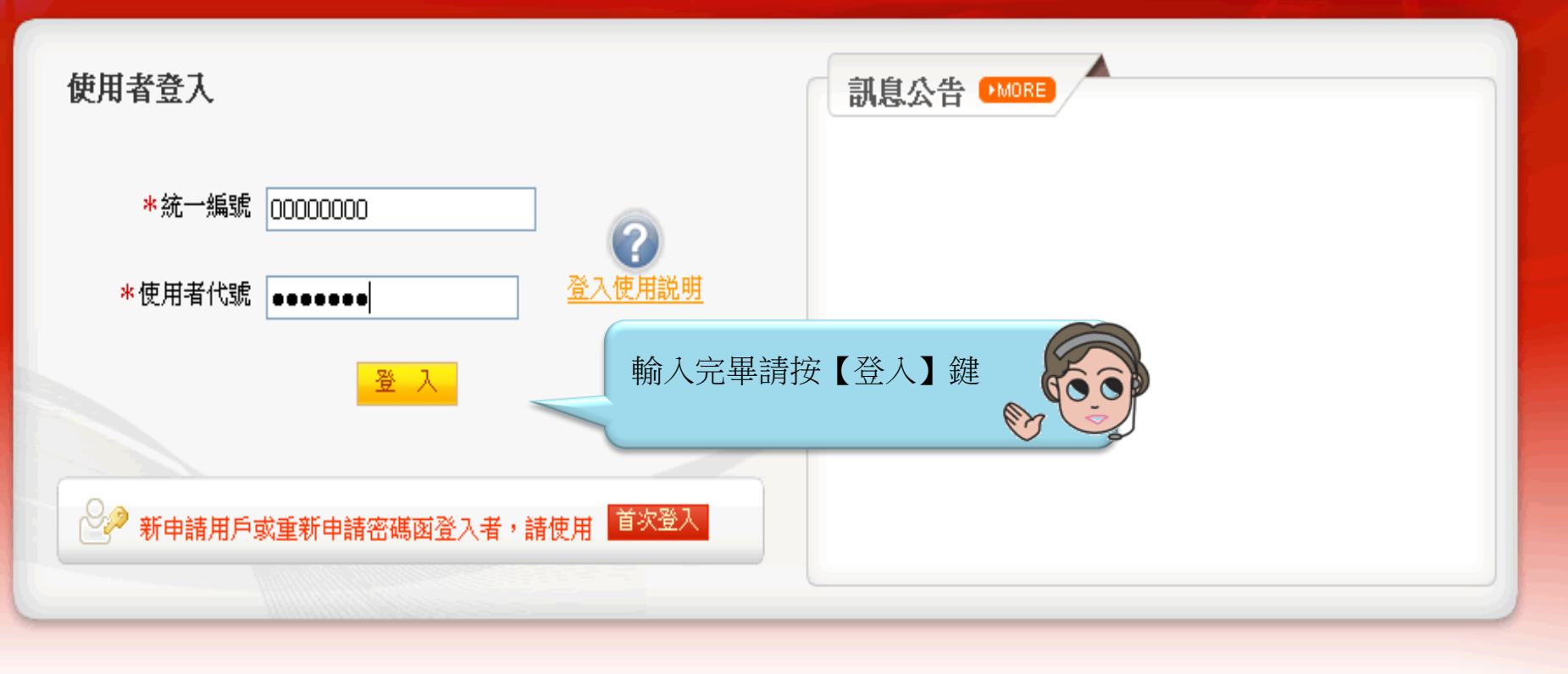

# 【注意事項】

- 1. 為了預防您離開電腦過久,以至遭他人竊用,若您欲離開本網路系統,敬請務必執行簽出,以保障您的權益及帳戶安全。本系統會在您逾五分鐘 未做任何交易時,自動執行簽出。
- 2. 瀏覽器裝有 MSN、YAHOO、Google 之 Tool Bar 或其他之應用軟體均具有攔截彈跳視窗功能會影響本系統操作,請設定允許彈跳視窗或移除。
- 3. Windows XP SP2 安裝後會封鎖彈跳視窗, IE 用戶請於瀏覽器的工具 >> 網際網路選項 >> 隱私權的[封鎖快顯]取消勾選,關閉視窗後再重開。
- 4. Internet Explorer 瀏覽器 ActiveX 元件設定檔 請按此執行, 憑證載其iKey驅動程式 按此下載

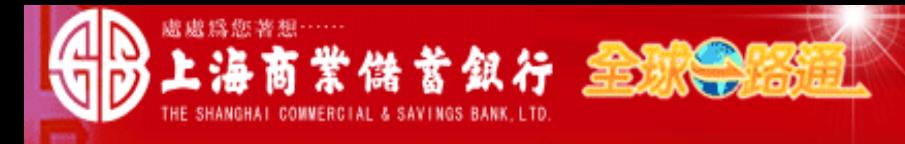

料資結販 員工 先生/小姐,悠好! 您的電子信箱為:

### ■ 為保障您的密碼安全,請先核對以上資料無誤後,再輸入您的密碼:

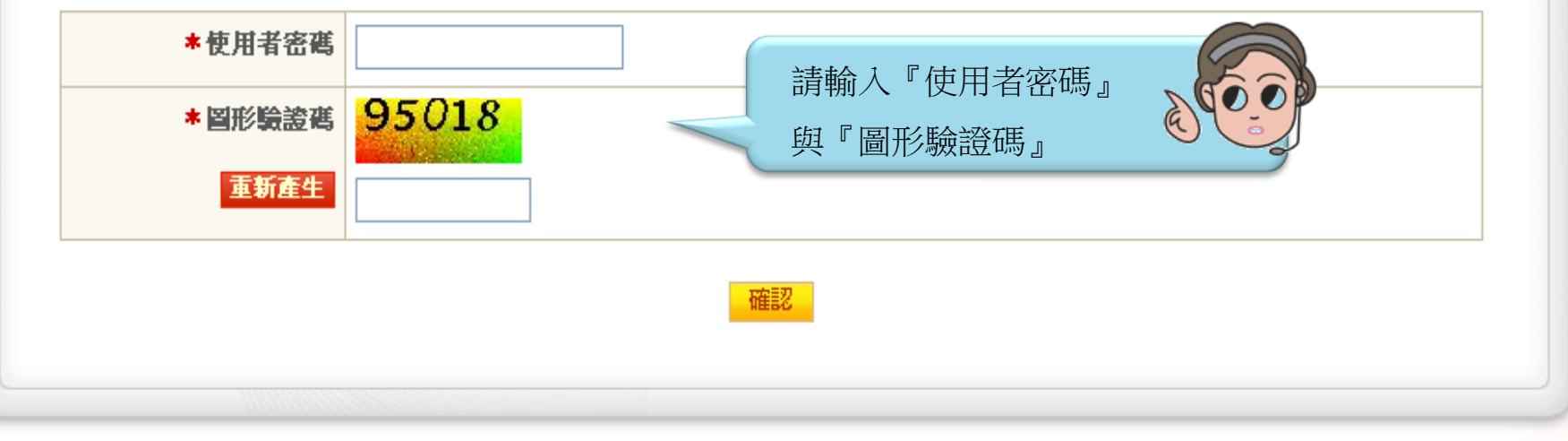

## 【注意事項】

1. 輸入密碼請留意英文学母大小寫,並請定期更換您的密碼。

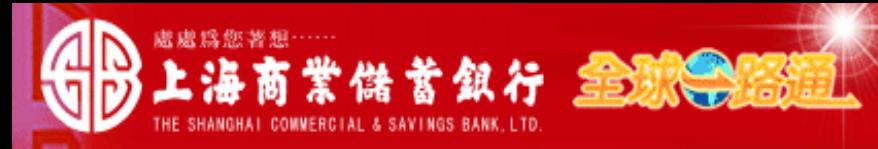

湘道城縣 **旨工 先生/小姐, 您好!** 您的電子信箱為:

#### ■ 為保障您的密碼安全,請先核對以上資料無誤後,再輪入您的密碼:

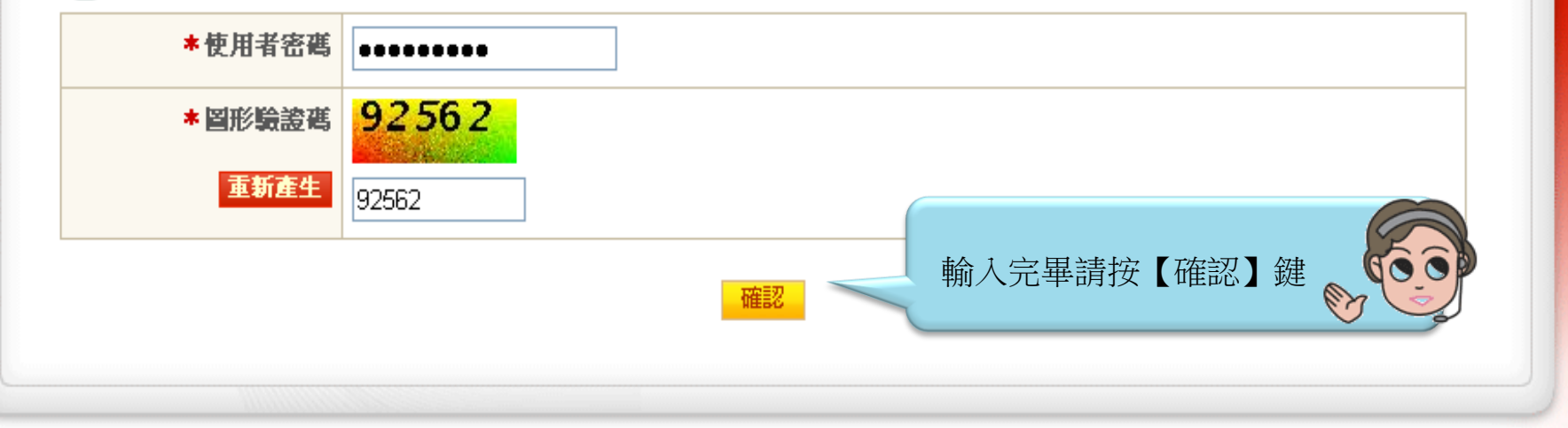

#### 【注意事項】

1. 輸入密碼請留意英文学母大小寫,並請定期更換您的密碼。

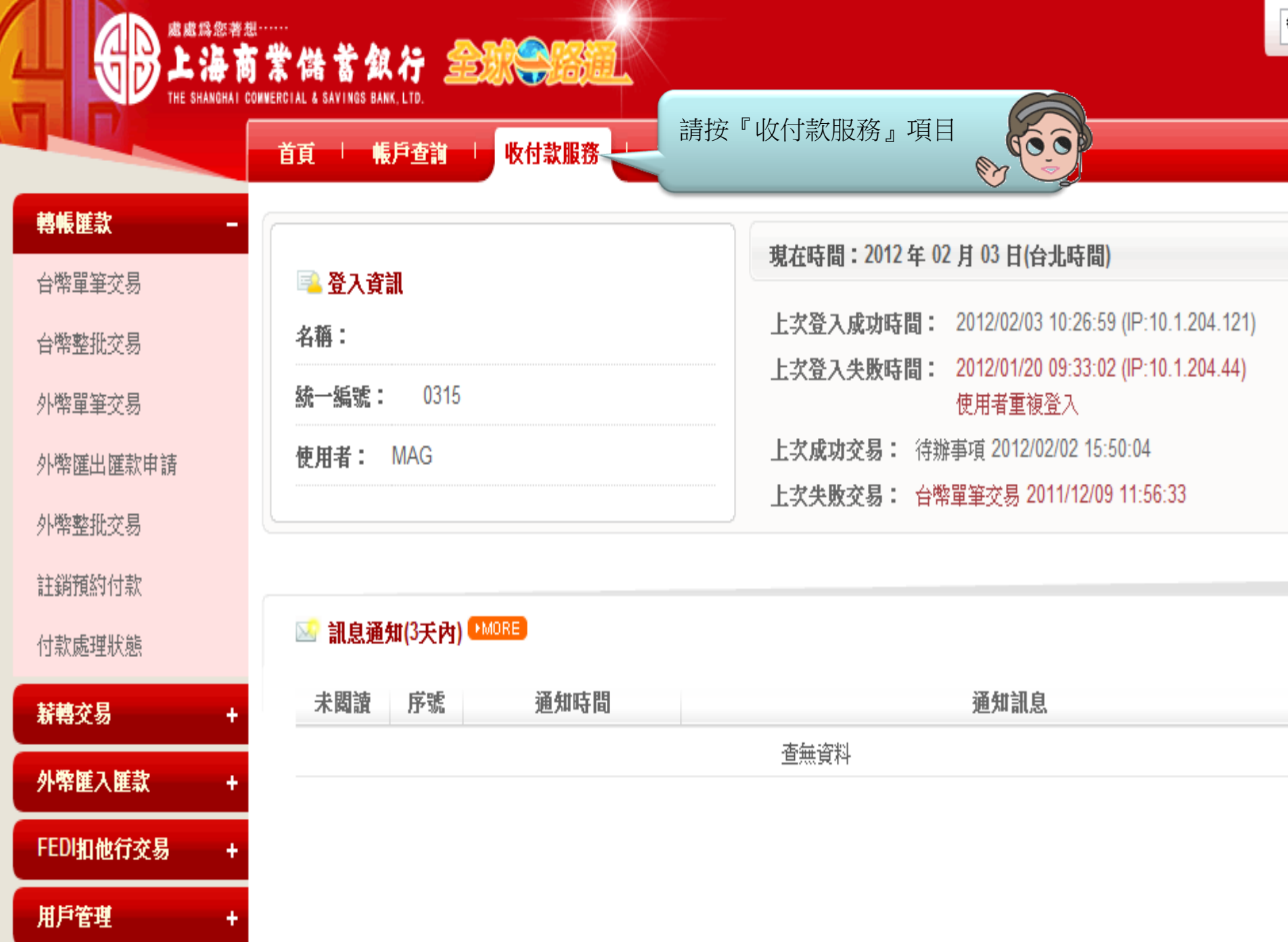

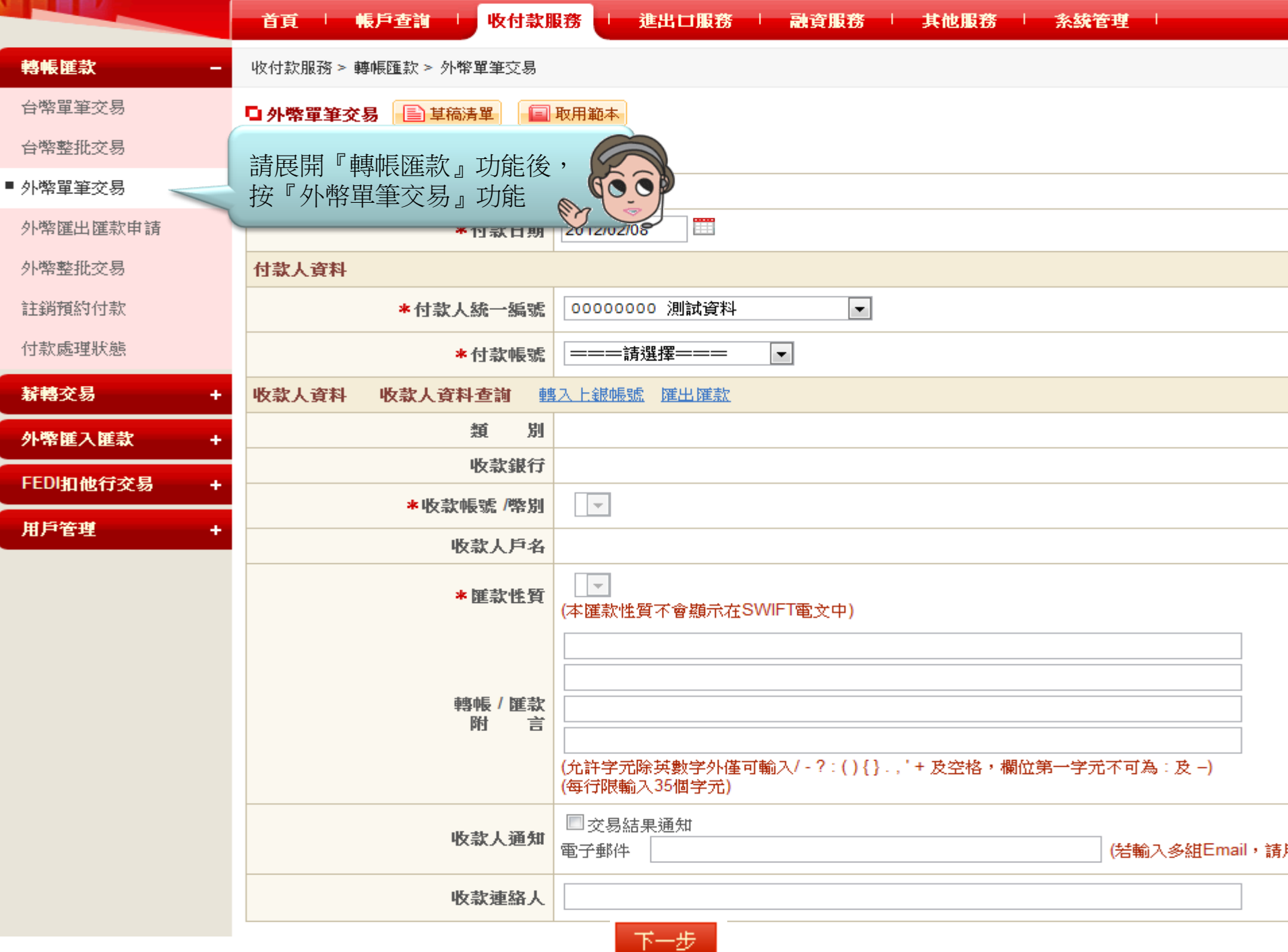

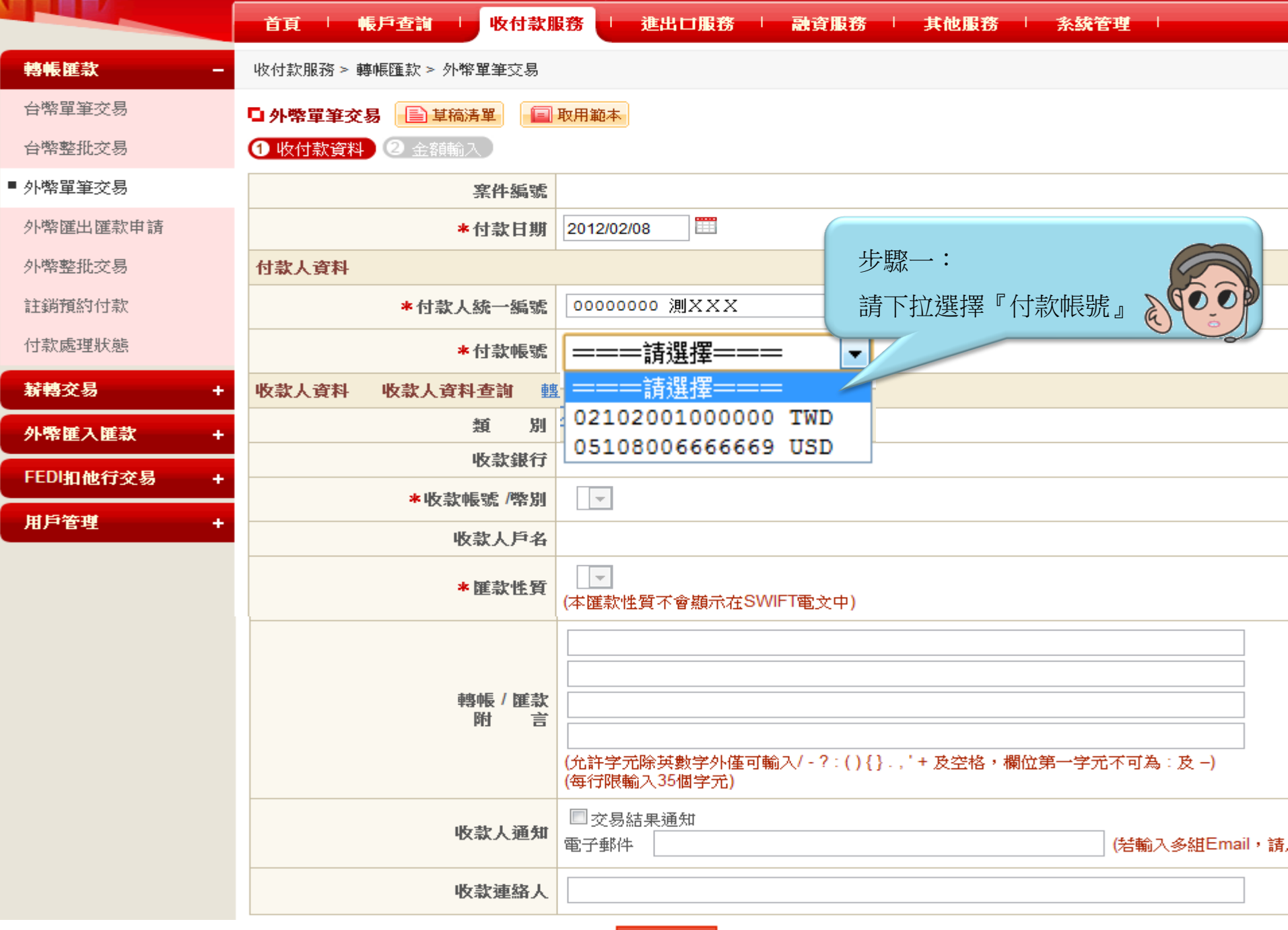

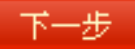

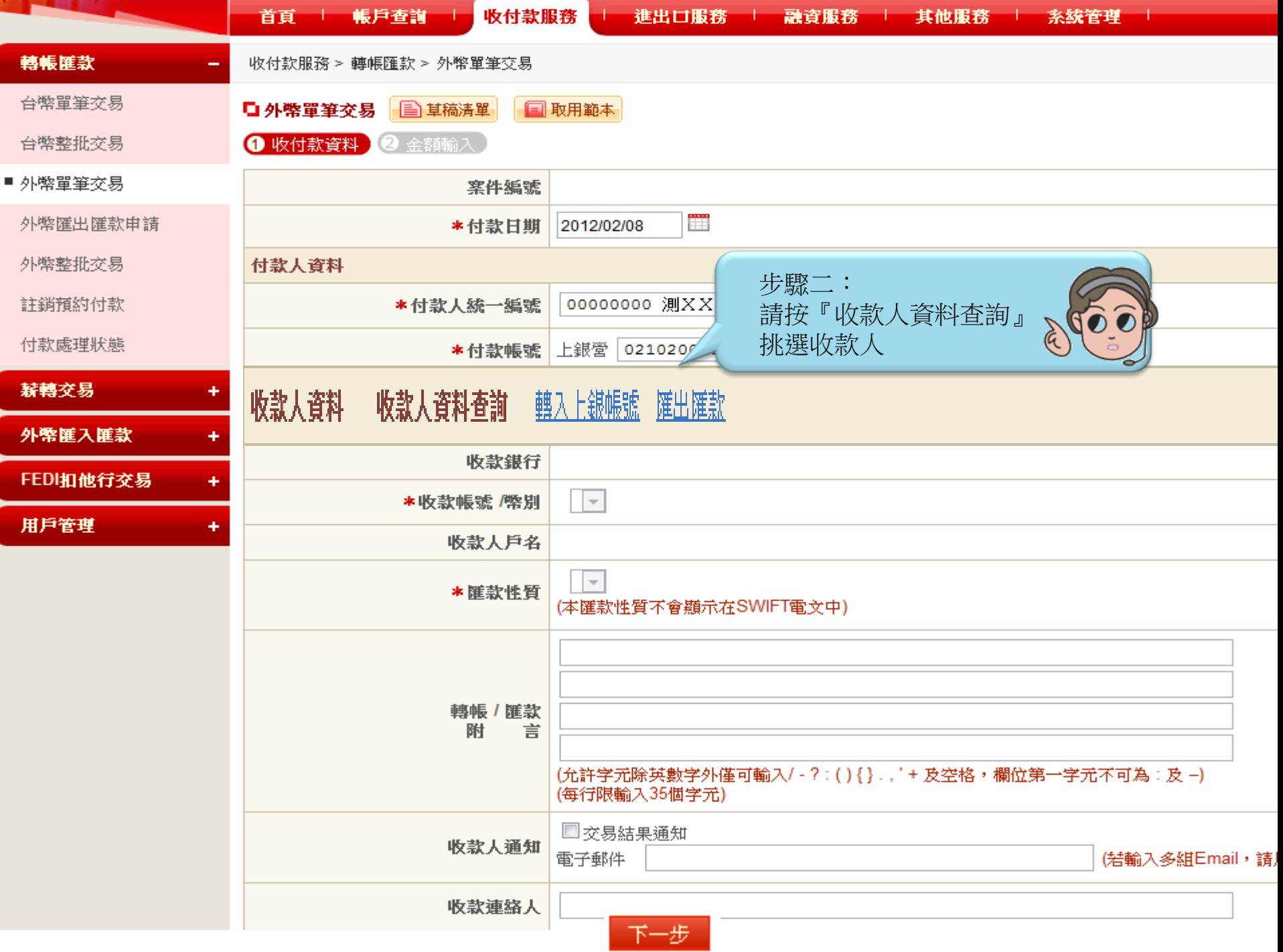

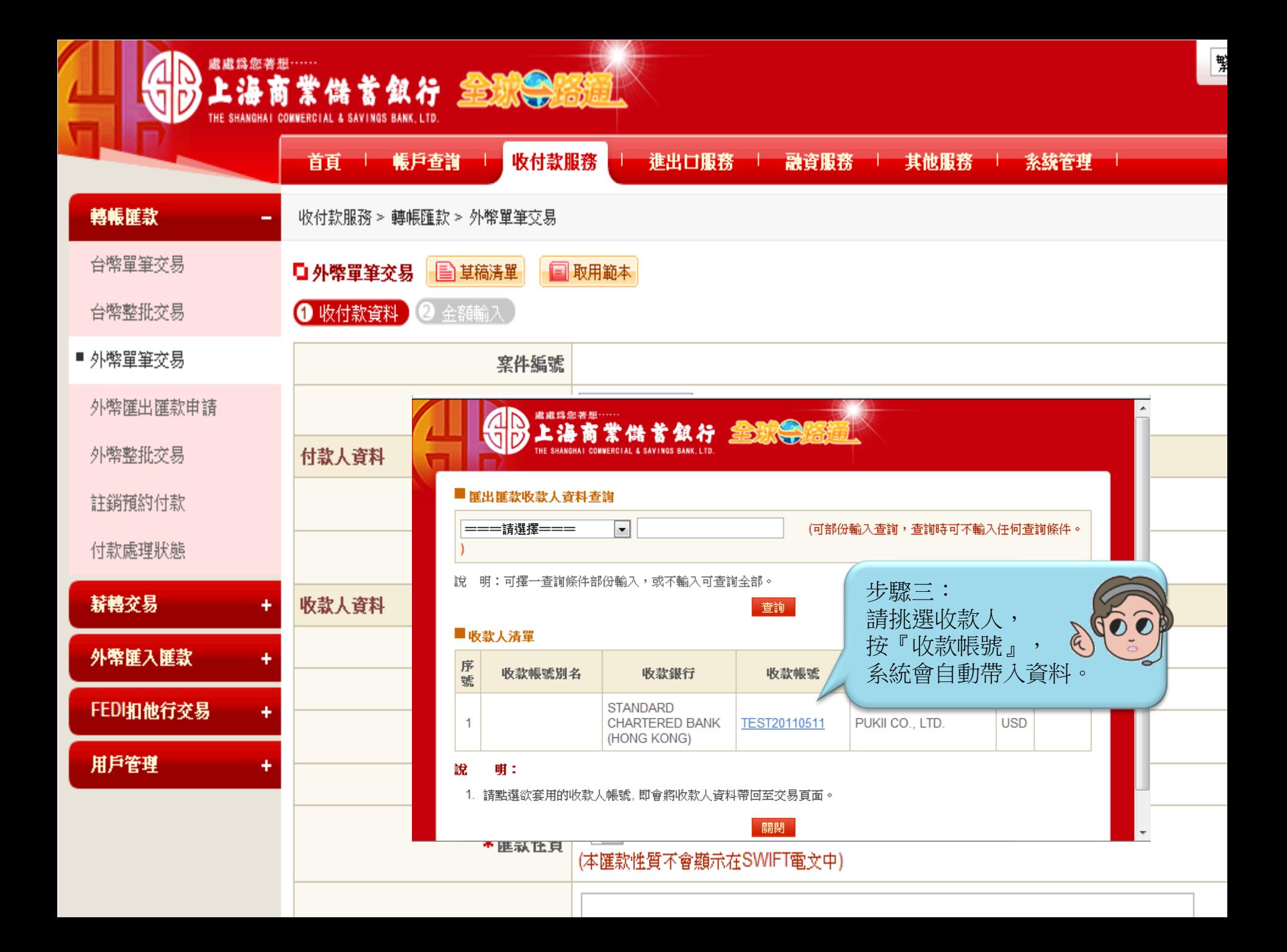

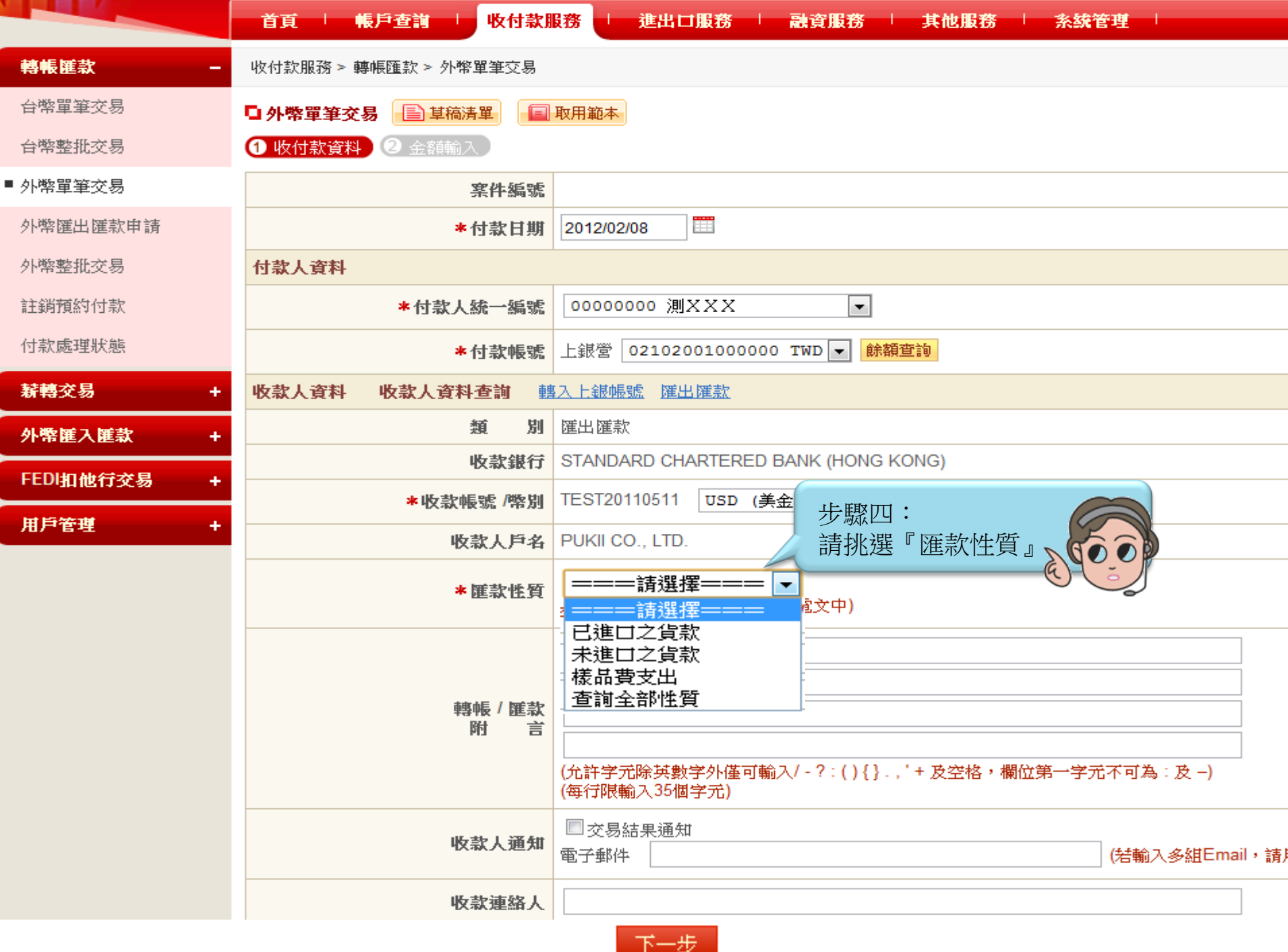

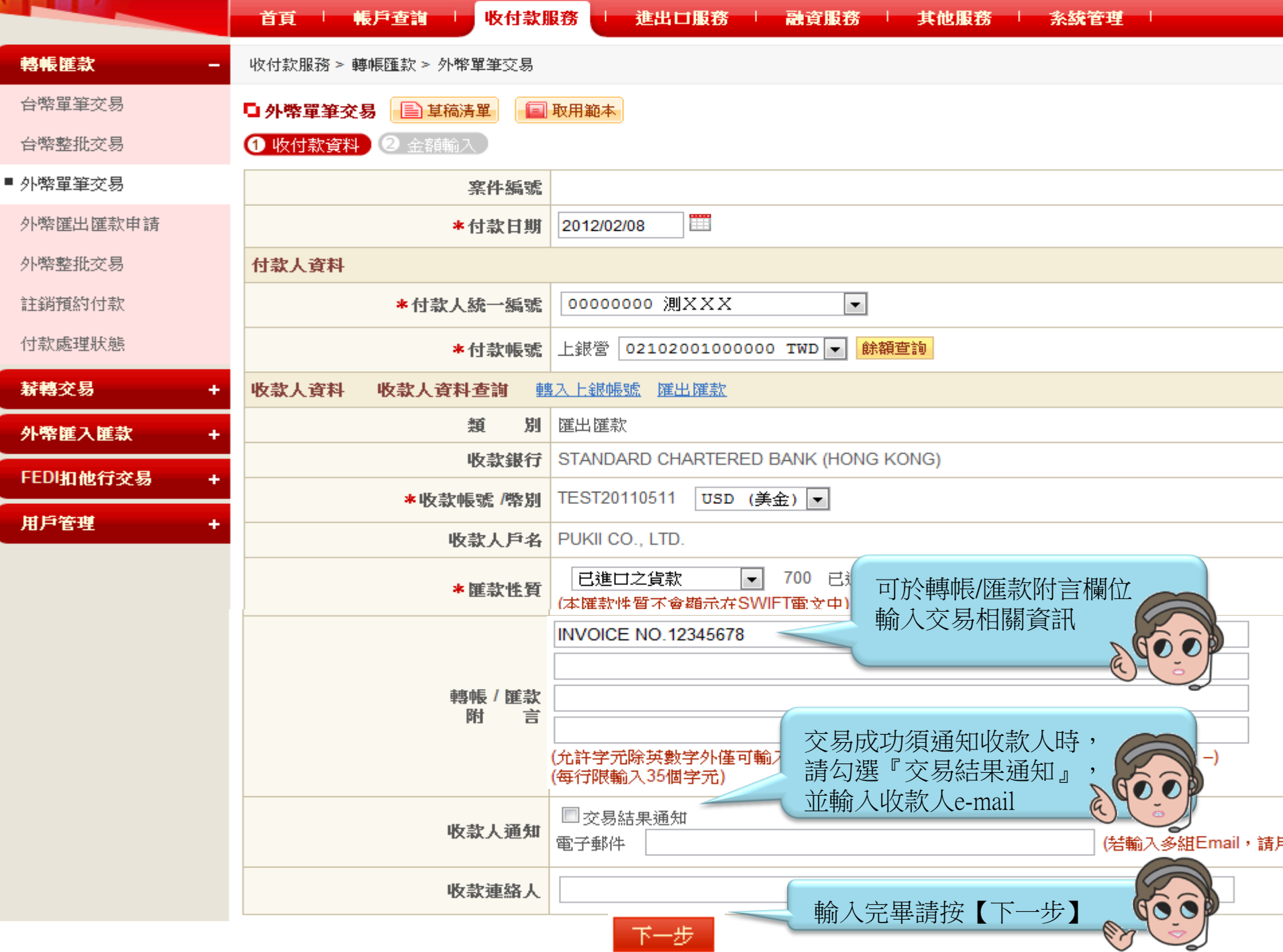

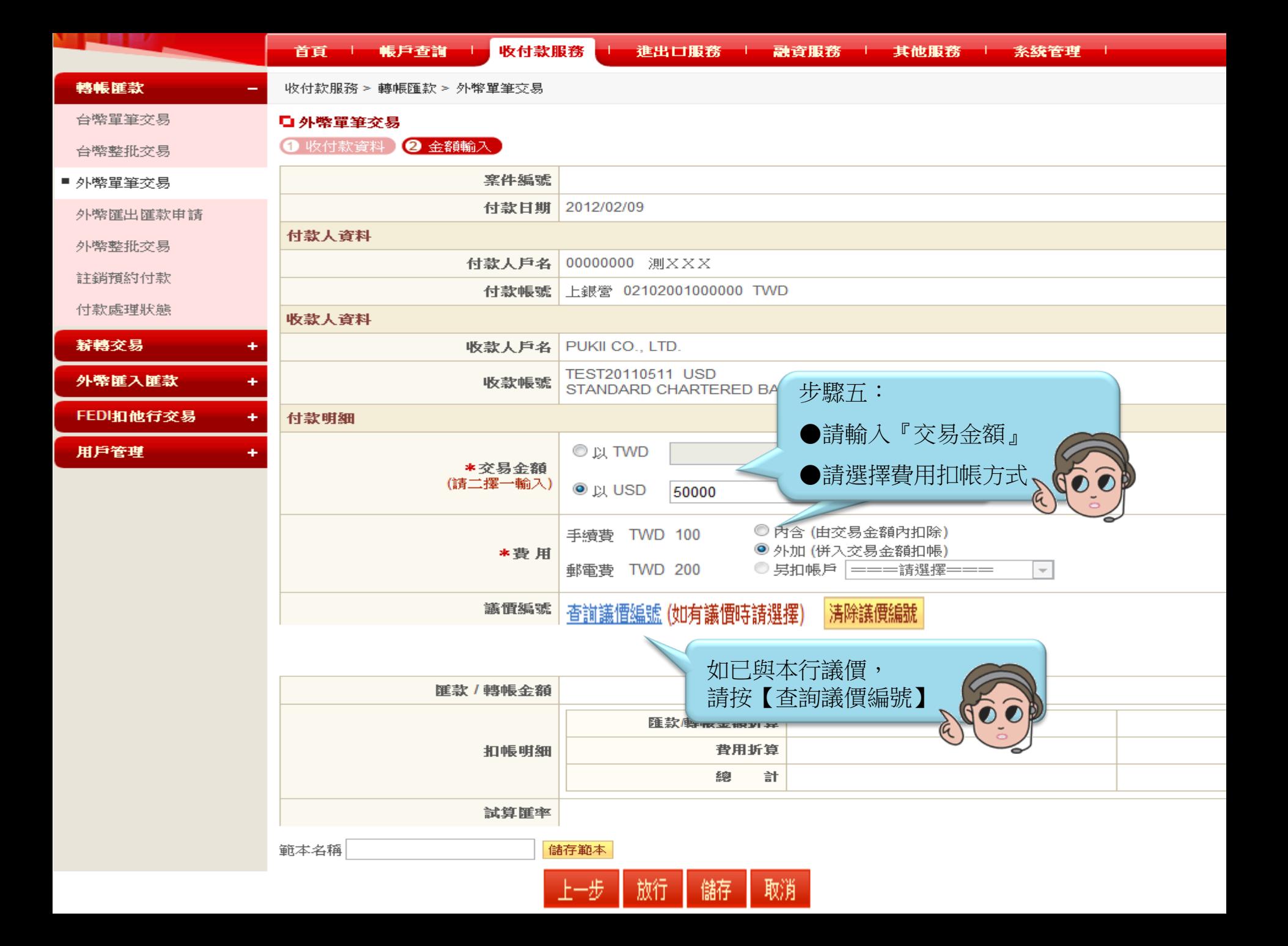

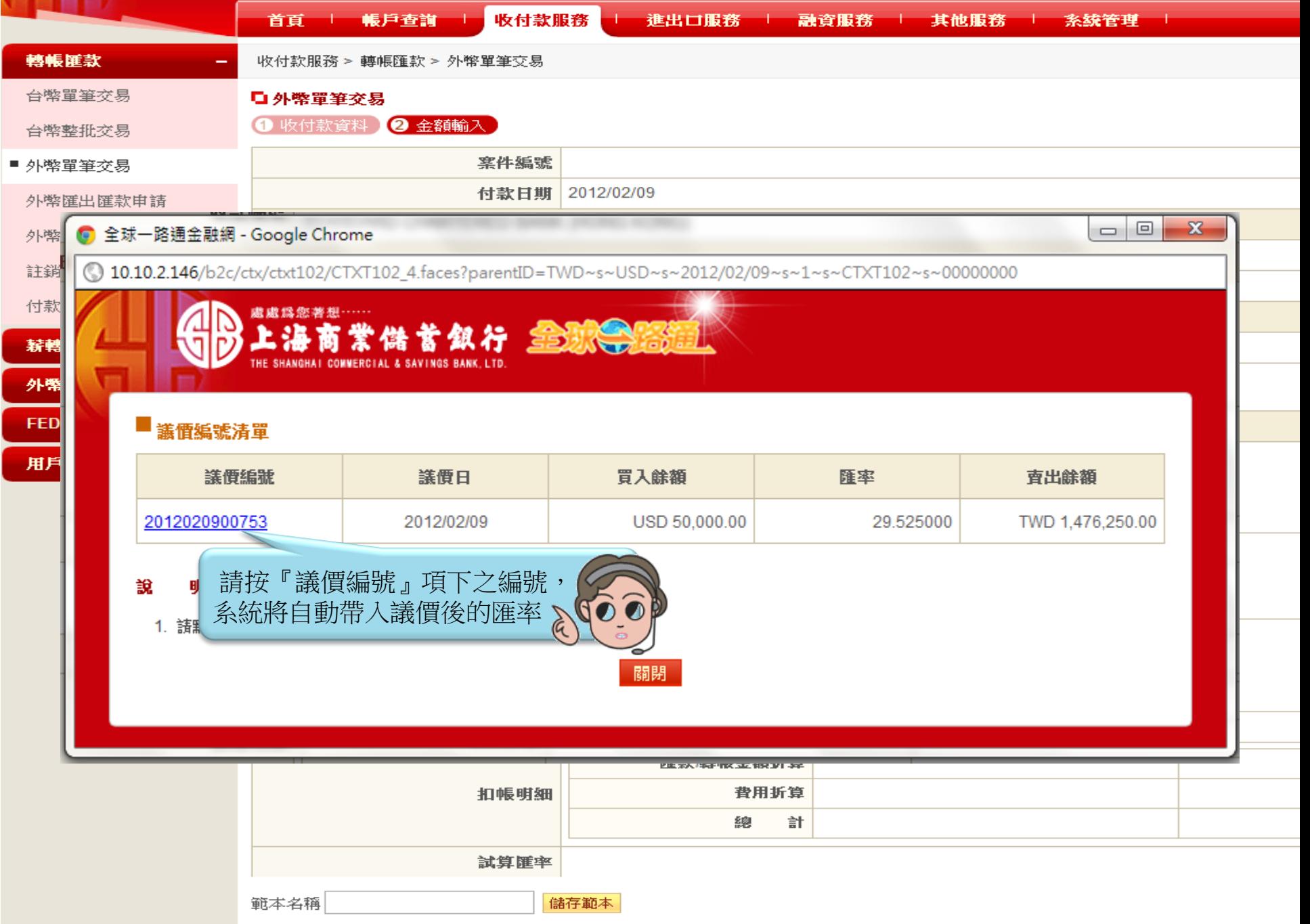

上一步 放行 儲存 取消

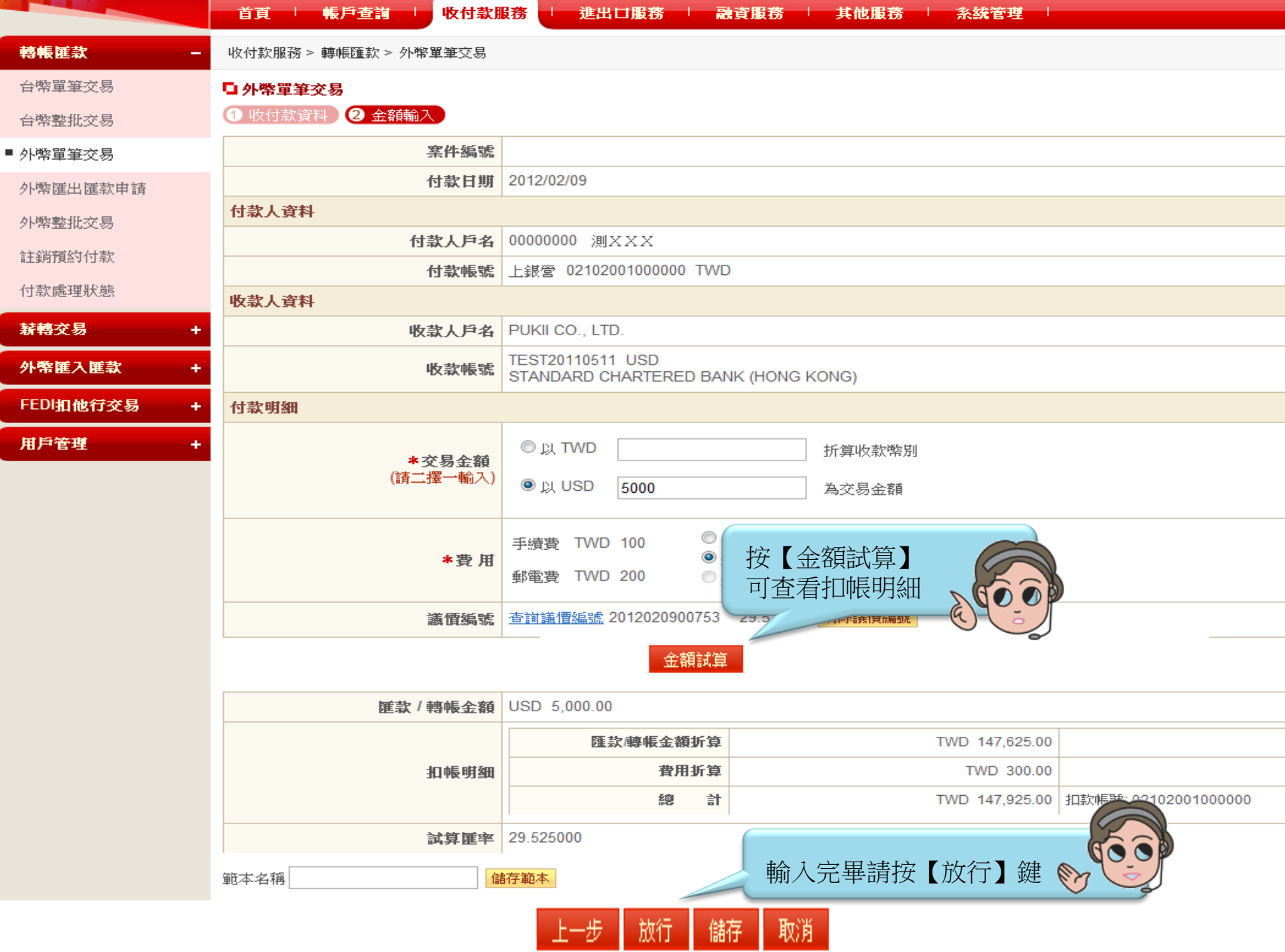

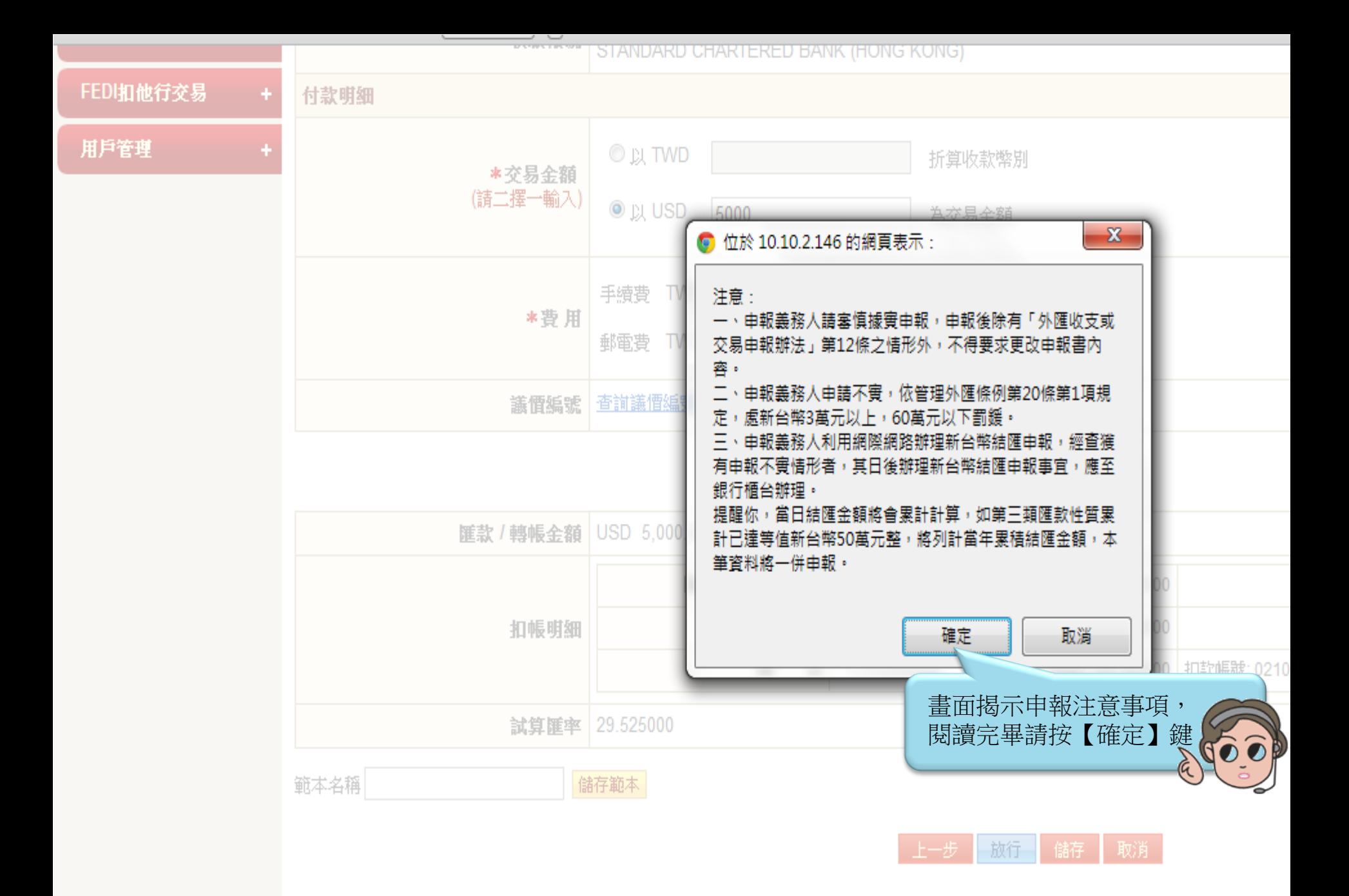

L海商業儲蓄銀行版權所有 THE SHANGHAI COMMERCIAL & SAVINGS BANK, LTD. All Rights Reserve

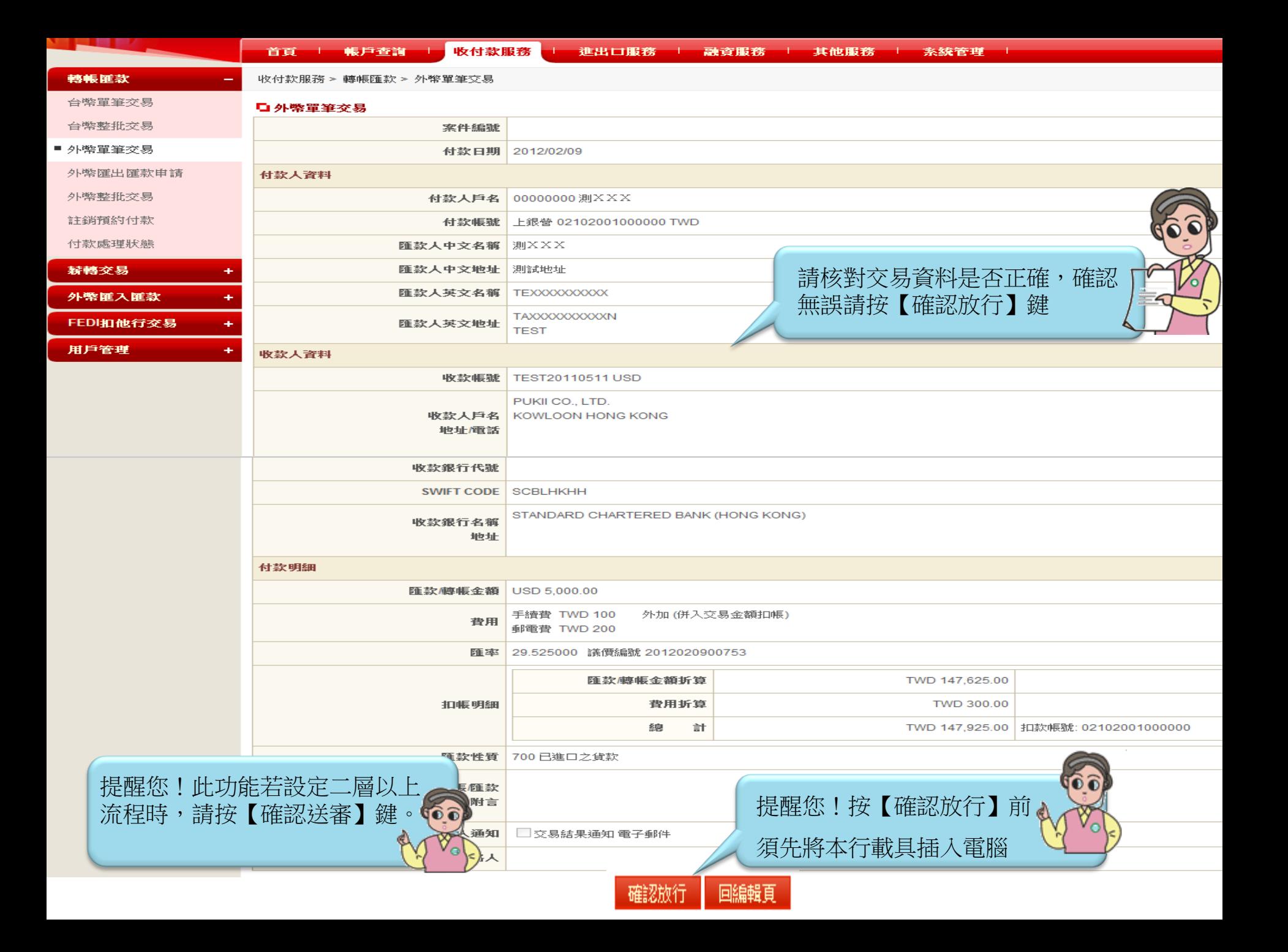

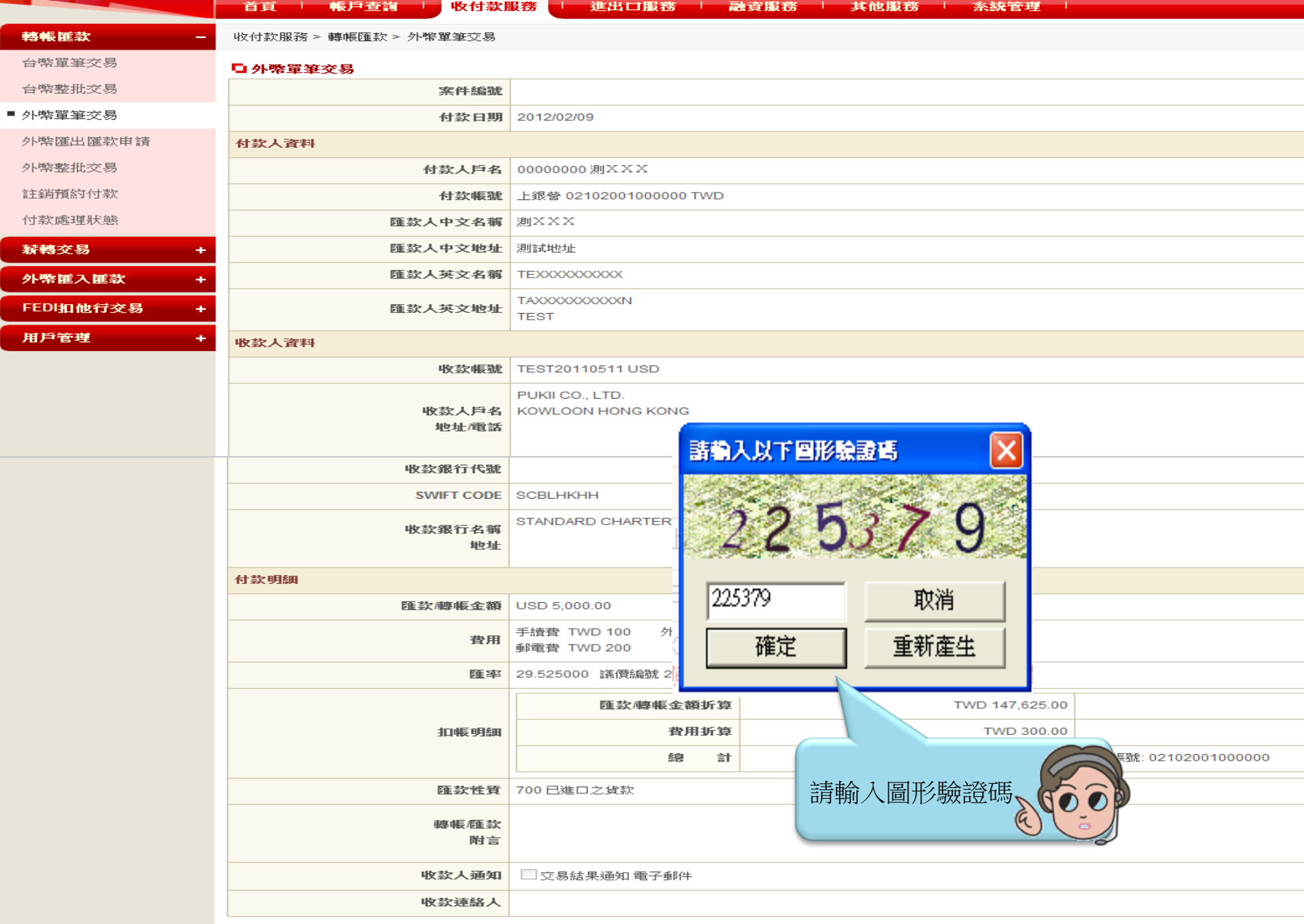

確認放行 回編輯頁

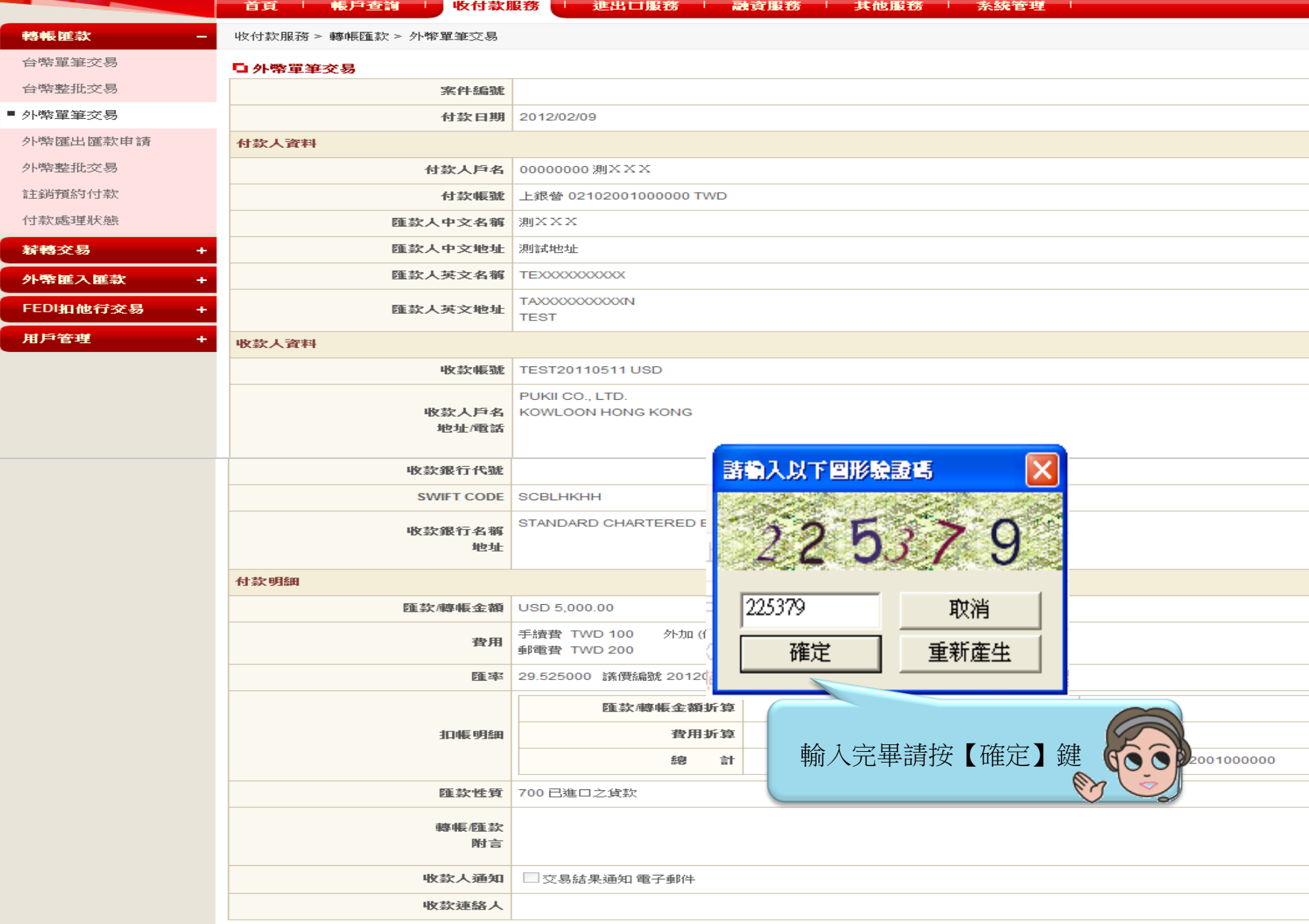

É

確認放行 回編輯頁

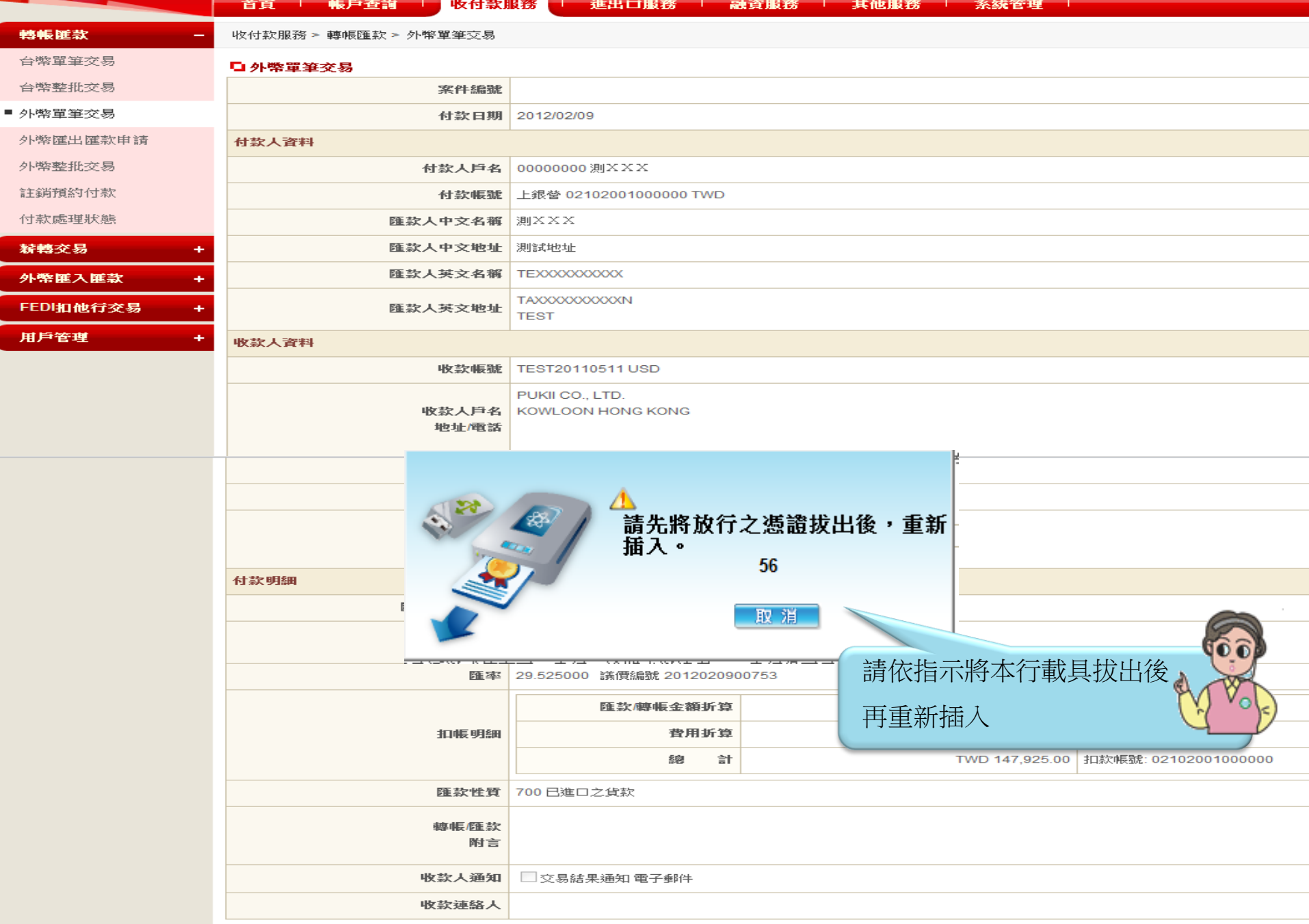

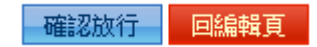

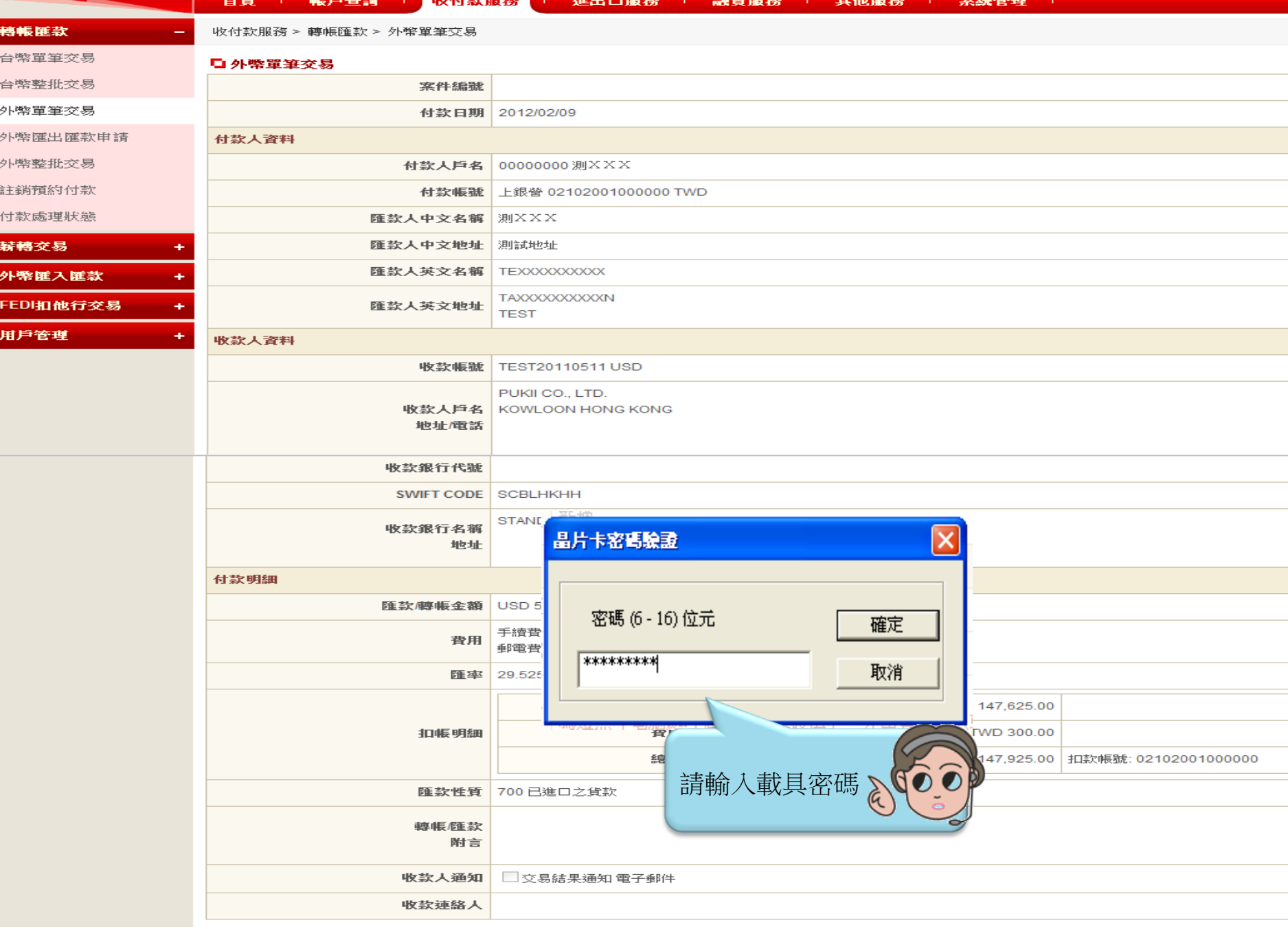

 $\blacksquare$ 

E

Г

確認放行 回編輯頁

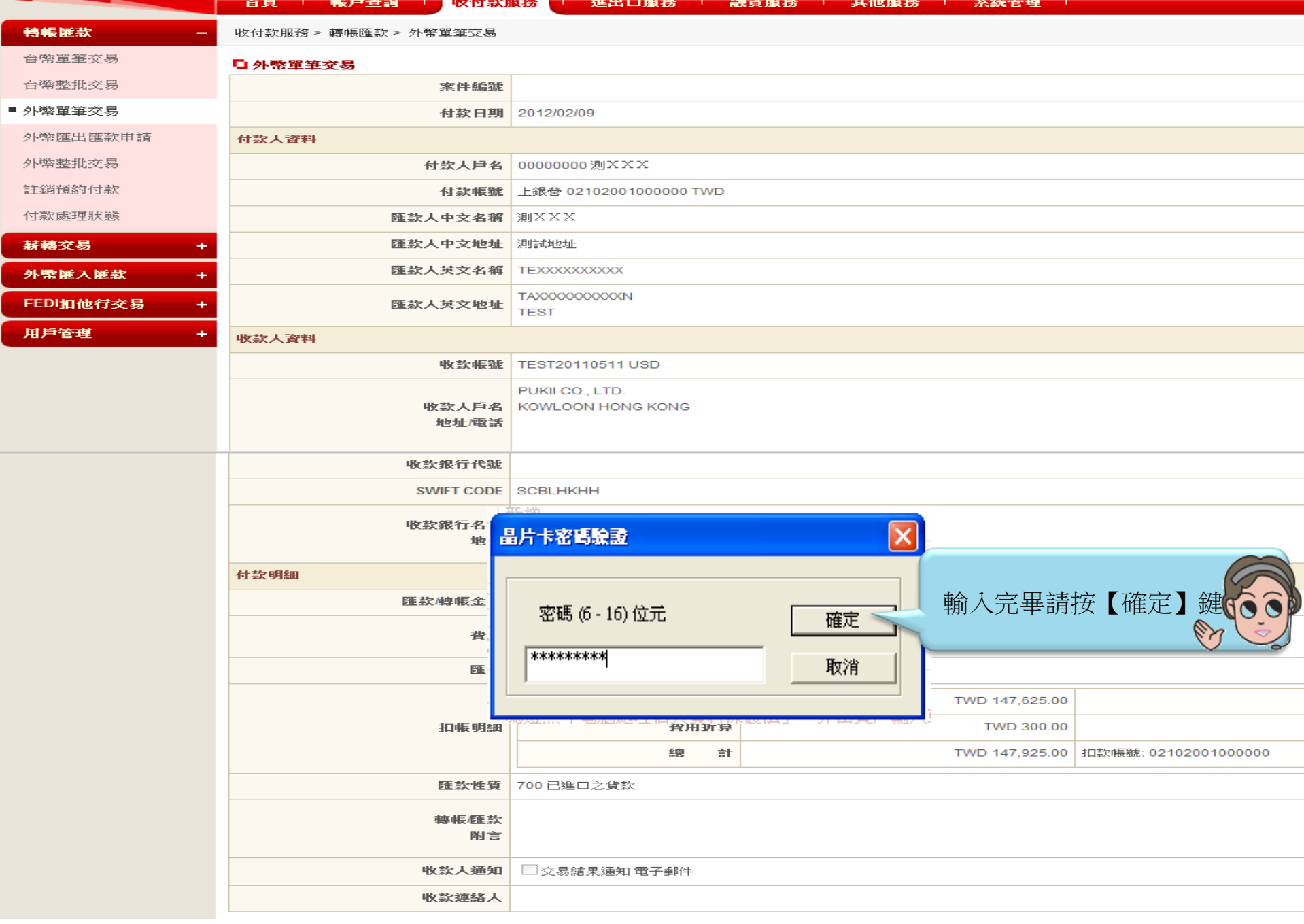

---

Ē

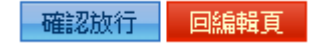

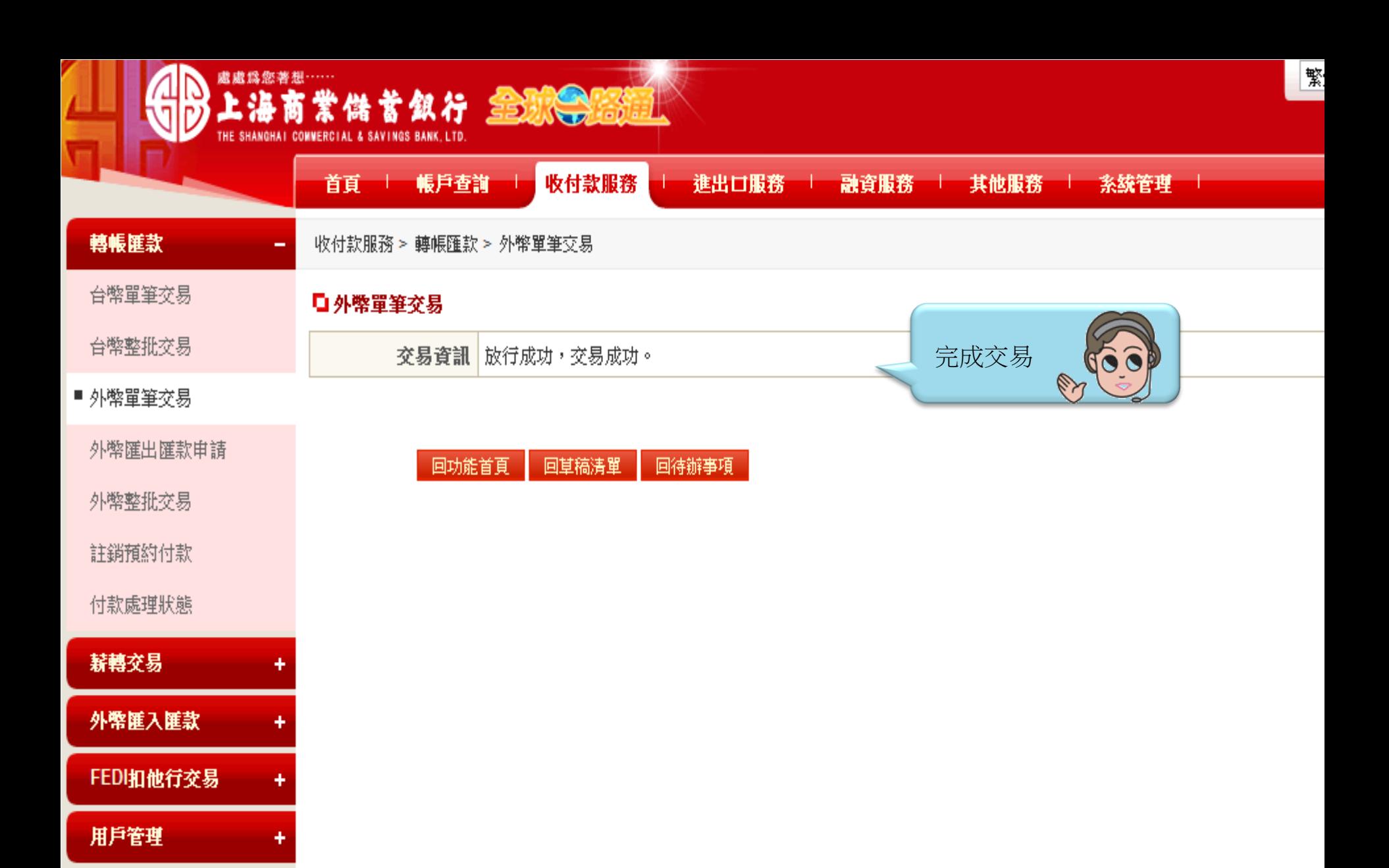